# DynaRide Advanced Gain Rider

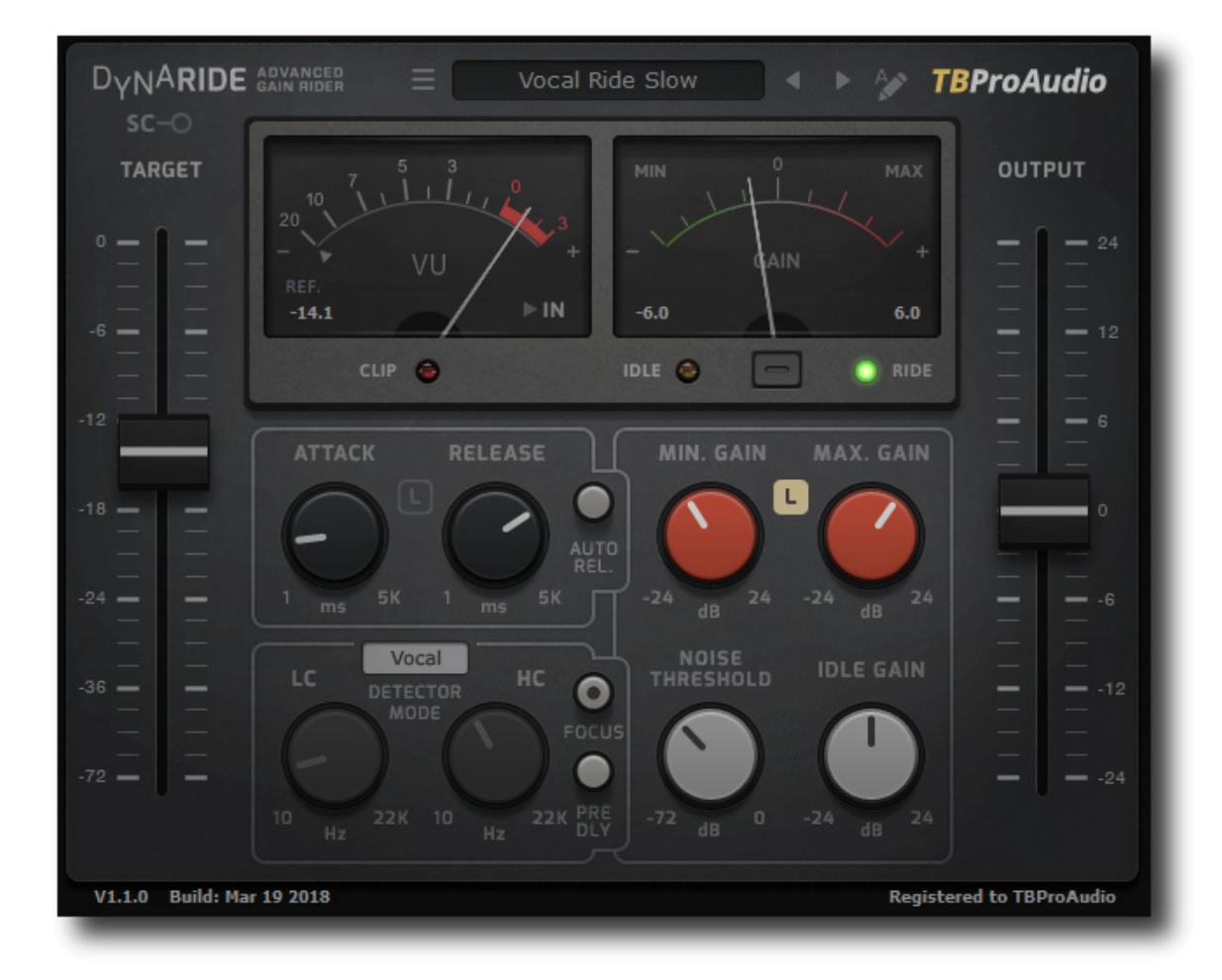

## MANUAL

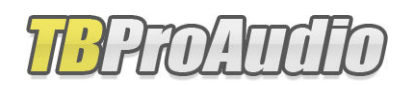

2018

## **1 Introduction**

Welcome to DynaRide, an advanced gain rider plug-in with multiple detector programs and switchable pre-delay. On top of it DynaRide can enhance the output signal by limiting the riding process to specific audio signals like speech, vocal and bass.

## **2 Features**

DynaRide offers following features:

- Adjustable attack and release
- Advanced signal detector including programs for vocal, speech and bass
- Vocal, speech and bass enhancer
- Switchable pre-delay
- VU meter for input/output signal and gain
- Read/write gain curve as automation envelope
- Support of side chain
- Preset management
- Large and easy to use GUI
- 64-bit internal processing

## **3 Overview**

DynaRide keeps consistent vocal/dialog and bass levels automatically with a few clicks in the plug-in. This is a real time saver during the mixing process and lets your fingers off the console fader. All you need to do is to set the proper target level, the plug-in does the rest.

- DynaRide offers several detector modes designed for special tasks like dialog, vocal or bass riding.
- Additionally the riding process can be enhanced by limiting the riding process to specific audio signals like speech, vocal and bass. This avoids riding on unwanted signals like background noise.
- Works either in real time (zero latency) or with a fixed pre-delay
- The gain curve can be written to an automation envelope for further adjustments. Furthermore DynaRide can read automation data to control the gain ride.

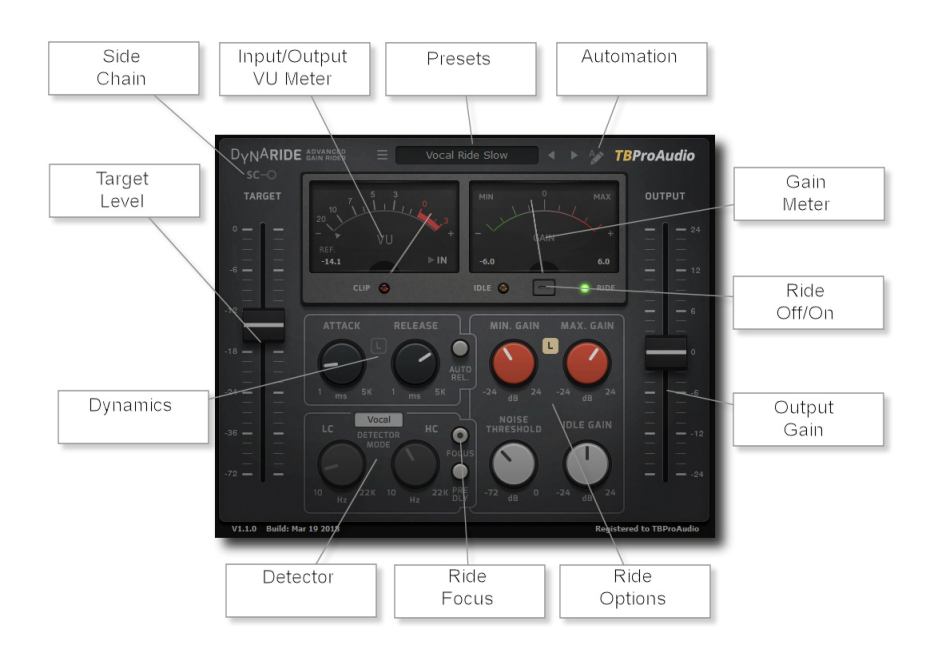

#### VU Meter

VU meter shows input or output signal level.

#### Presets

Preset menu manages factory and user presets.

#### Automation

Off, Write and Read. Sends or receives automation data for gain control

Gain Meter Visualize the gain riding process.

Ride Off/On Bypasses riding process.

(C) TBProaudio 2018 Page 3 of 7

Output Gain Controls output level.

Ride Options Controls to set min/max gain, noise-threshold and idle-gain.

Ride Focus

Button to enable signal enhancement for background signal reduction.

**Detector** Enables several specific signal detector programs.

Dynamics Controls attack and release of signal detector.

Target Level Sets the desired target level.

Side Chain Enables processing of side chain signal as detector signal.

### **4 Minimum System Requirements**

- Windows XP or newer
- $\bullet$  Mac OS X 10.5 or newer
- Win: 32/64 Bit VST, 32/64 Bit VST3, 32 Bit RTAS, 32/64 Bit AAX
- OS X: 32/64 Bit VST, 32/64 Bit VST3, 32/64 Bit AU, 32 Bit RTAS, 32/64 Bit AAX
- Tested with: Cockos Reaper, Steinberg Cubase/Nuendo/Wavelab 6/7/8, FL Studio 12.x, ProTools 10/12
- All sample rates

## **5 Plug-in Controls**

Mouse usage:

Click and drag horizontally changes parameter value Shift click and drag changes parameter value faster Ctrl click and drag changes parameter value slower Alt click rests to default value Double click or right click open value edit box, finish with enter.

#### *5.1 Presets*

Preset menu loads and saves user presets. Presets stored to %localappdata%/DynaRide for Windows or /Users/xxx/Library/Application Support/DynaRide for Mac OSX are imported as user presets. Prev and next button step trough all presets.

#### *5.2 Automation*

When set to off, DynaRide uses its internal engine to control gain changes. When set to Write, all gain changes are sent to the host as automation data (parameter Out:Gain). When set to Read, internal engine is bypassed and automation data is used to control the gain changes. Please refer to the manual of your DAW how enable writing of automation data. The gain data are within -/+24dB.

#### *5.3 VU Meter*

The VU meter is calibrated to the target level. The value in the left bottom corner shows the target (aka reference) level of the VU meter. The small button in the right bottom corner toggles input and output signal. The clip LED indicates signal above 0dbFS. The small triangle below the scale (input mode only) shows the noise threshold.

#### *5.4 Gain Meter*

The gain meter visualizes the gain riding process within the limits shown in the left/right bottom corner. The orange LED indicates the gain riding process. If DynaRide is in idle mode that green LED is active.

#### *5.5 Side Chain*

Enables usage of side chain signal as detector signal. Please refer to your DAW manual how to connect side chain signal to DynaRide.

#### *5.6 Target level*

The fader set the target level of the gain riding process (-72 to 0 dBFS).

#### *5.7 Output Gain*

The fader sets the additional output gain  $(-24 \text{ to } +24 \text{ dBFS})$ .

#### *5.8 Attack*

This knob sets the attack of the gain follower (1 to 5.000 ms). Shorter values catch more the transients of the signal.

#### *5.9 Release*

This knob sets the release of the gain follower (1 to 5.000 ms). Shorter values increase the speed of the riding process.

#### *5.10 Link Attack/Release*

The button "L" links attack and release time.

#### *5.11 Auto Release*

Enables calculation of program dependent release times.

#### *5.12 Min. Gain*

This control sets the lower boundary of the gain change  $(-24 \text{ to } +24 \text{ dBFS})$ , setting the maximum possible gain decrease.

#### *5.13 Max. Gain*

This control sets the upper boundary of the gain change  $(-24 \text{ to } +24 \text{ dBFS})$ , setting the maximum possible gain increase.

#### *5.14 Link Min/Max Gain*

The button "L" links min and max gain settings.

#### *5.15 Noise Threshold*

This control determines the level (relative to target level) when the riding process should start (-72 to 0 dB). If target level is set to -18dBFS and noise threshold is -30 dB riding process starts with signal level above -48dBFS. Loudness level below is identified as idle (no gain riding).

#### *5.16 Idle Gain*

This control sets the gain during idle time (-24 to +24 dBFS).

#### *5.17 Detector Mode*

Off: no specific signal detection LowCut: filters the detector signal HighCut: filters the detector signal LowCut-HighCut: filters the detector signal Speech: program designed for speech or dialogs Vocal: program designed for vocals Bass: program specifically designed for bass guitars (acoustic or amplified), works with fixed release time, auto release is disabled

#### *5.18 Low-Cut Filter*

This knob controls the frequency of the low-cut filter (10 to 22k Hz).

#### *5.19 High-Cut Filter*

This knob controls the frequency of the high-cut filter (10 to 22k Hz).

#### *5.20 Focus*

If enabled only the detector signal is processed. This could make dialogs or vocals much clearer and suppress background noise. Is not active if detector mode off is selected.

#### *5.21 Pre-Delay*

Enables fixed pre-delay (10ms/512 smp) to catch unwanted transients.

## **6 Demo mode versus Registered mode**

In demo mode (without registering) the plug-in mutes the audio every 90 seconds for a short period. This could be circumvented by clicking on the "DynaRide" label within 90 seconds.

You can register here: http://www.tb-software.com\tbproaudio.

## **7 Activation**

After purchasing the license key, unpack the key to a convenient place on your PC (e.g. desktop). Add the plug-in to any track, click on the "Demo: Click here to activate" text and select the key file. Remove the plug-in and add it again. The GUI shows now "Registered to your name".

## **8 Additional Notes**

DynaRide can duck the main signal with the help of the side chain function ("Ducking")

- 1) Select desired preset
- 2) Enable side chain in DynaRide and in the DAW (please refer to the DAW manual)
- 3) Set both range min and max to desired gain reduction, e.g. -12 dB
- 4) Set noise threshold to the possible minimum (noise threshold determines when DynaRide is in ride or in idle state. So if the signal is above threshold DynaRide is in ride state and uses the fixed gain reduction from range min/max)

## **9 Conclusion**

So finally if you have any questions or suggestions just let us know. And have fun with our tools.

Your team from TBProAudio :-)